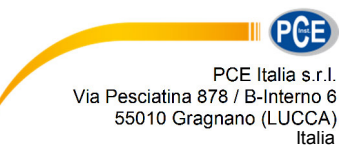

Telefono: +39 0583 975 114 Fax: +39 0583 974 824 info@pce-italia.it www.pce-instruments.com/italiano

# **Istruzioni per l'uso Contatore di particelle PCE-PCO 1 e PCE-PCO 2**

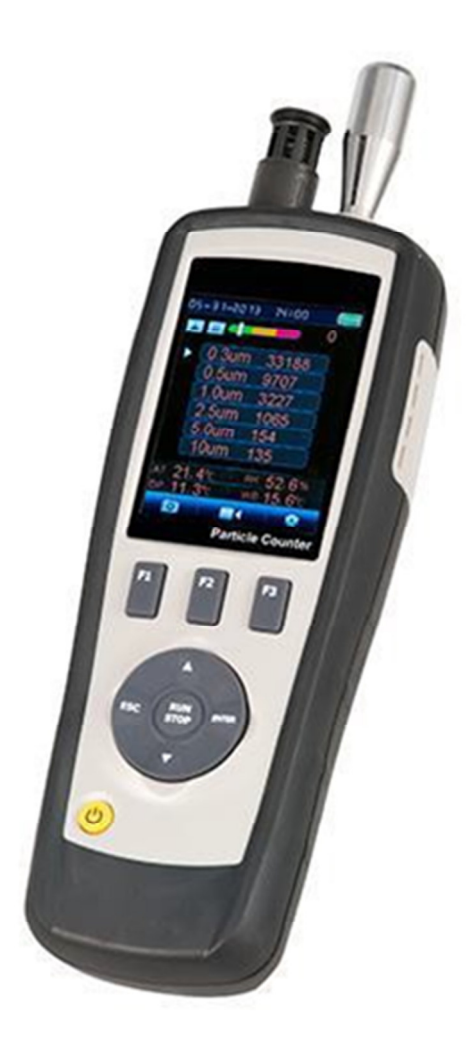

Versione 1.2 Data di creazione: 19.02.2016 Ultima aggiornamento 29.11.2017

#### ISTRUZIONI PER L'USO

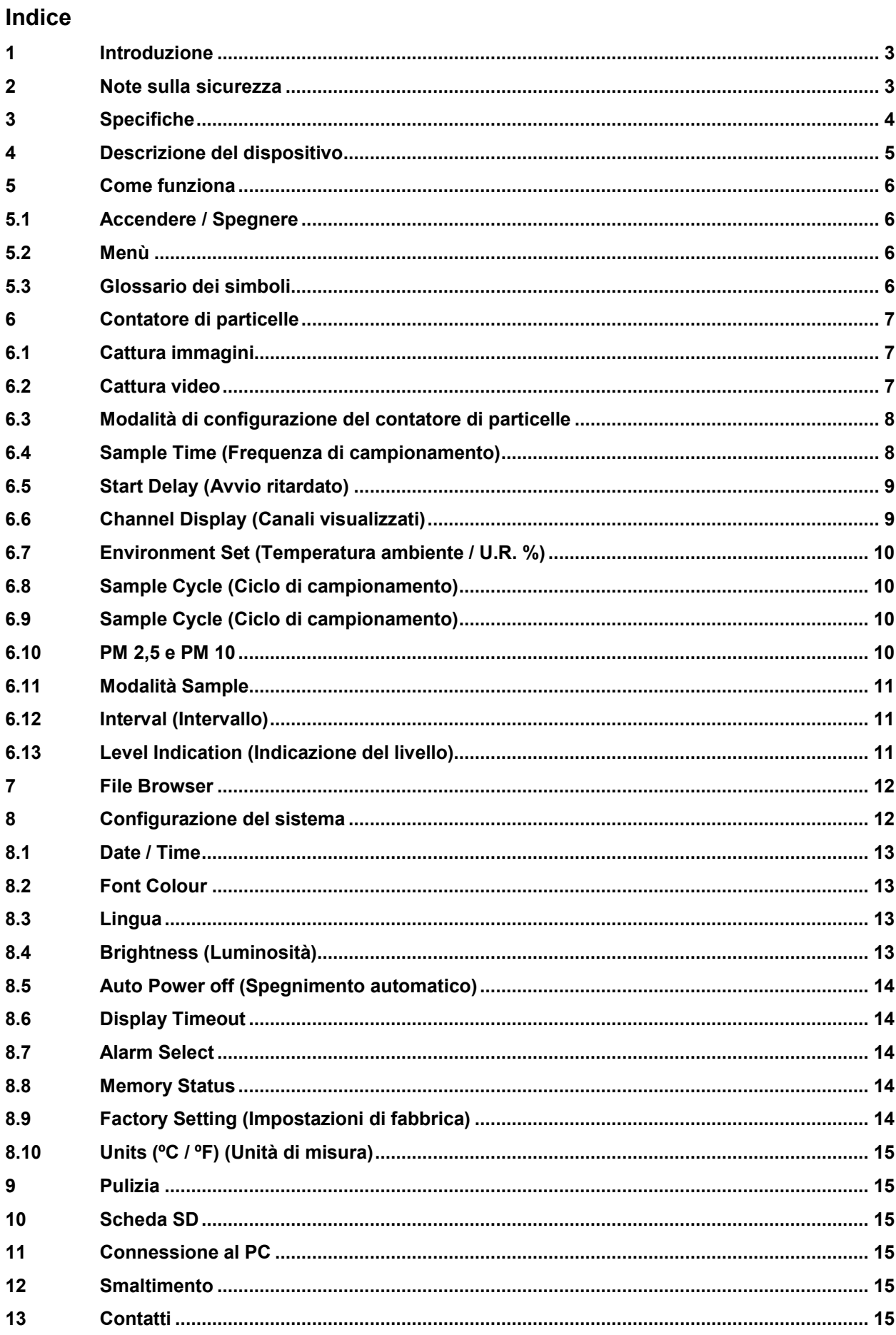

### **1 Introduzione**

Un contatore di particelle d'uso universale per il rilevamento della concentrazione di particelle nell'aria. Il contatore di particelle è in grado di misurare sei diverse dimensioni di particelle. Dispone inoltre di sensori per temperatura e umidità ambientale relativa, che rendono questo misuratore un dispositivo multifunzione. La videocamera integrata consente di elaborare i dati con materiale audiovisivo (immagine/video). Questo dispositivo è stato progettato per determinare con precisione il livello di inquinamento dell'aria. L'inquinamento è dovuto principalmente alla combustione, produzione, gestione di energia, emissione di motori e l'industria delle costruzioni. Grazie al contatore di particelle, è possibile misurare la quantità esatta di particelle contaminanti presenti nell'aria.

#### **2 Note sulla sicurezza**

Leggere attentamente e integralmente questo manuale prima di mettere in funzione il dispositivo. Il dispositivo può essere utilizzato e riparato solo da personale di PCE Instruments. Non ci rendiamo responsabili per i danni provocati dalla mancata osservanza delle presenti istruzioni.

- Se non si utilizza il dispositivo per un lungo periodo, si consiglia di estrarre le batterie.
- Il dispositivo deve essere utilizzato solo nel modo descritto in questo manuale d'istruzioni. In caso contrario si possono produrre situazioni di pericolo.
- Non esporre il dispositivo alle alte temperature, alla luce diretta del sole, all'umidità ambientale molto alta o a zone bagnate.
- Non usare il dispositivo con le mani bagnate.
- Non si devono realizzare modifiche tecniche nel dispositivo.
- Il dispositivo deve essere pulito con un panno inumidito. Non usare prodotti detergenti abrasivi o solventi.
- Il dispositivo deve essere usato solo con accessori di PCE Instruments o equivalenti.
- Prima dell'uso, controllare che la struttura non presenti danni visibili. In questo caso, il dispositivo non deve essere utilizzato.
- Il dispositivo non deve essere utilizzato quando le condizioni ambientali (temperatura, umidità...) non rientrano nei valori limite specificati.
- Il dispositivo non deve essere utilizzato in ambienti potenzialmente a rischio di esplosione.
- La mancata osservanza delle istruzioni di sicurezza possono provocare danni al dispositivo e lesioni al personale.

PCE Instruments pubblica questo manuale d'istruzioni senza nessun tipo di garanzia.

Le nostre condizioni generali di garanzia si trovano nella sezione Condizioni generali di Vendita Se ha qualche domanda da fare, si metta in contatto con PCE Instruments.

![](_page_3_Picture_1.jpeg)

## **3 Specifiche**

#### **3.1 Specifiche tecniche**

![](_page_3_Picture_130.jpeg)

#### **3.2 Contenuto della spedizione**

- 1 x Contatore di particelle PCE-PCO 1 o PCE-PCO 2
- 1 x Filtro zero
- 1 x Batteria
- 1 x Caricabatteria
- 1 x Cavo USB
- 1 x Manuale d'istruzioni
- 1 x Stativo
- 1 x Valigetta rigida

## **4 Descrizione del dispositivo**

![](_page_4_Picture_3.jpeg)

- 1. Display
- 2. Pulsanti di funzione
- 3. Pulsante a freccia SU
- 4. Pulsante Enter
- 5. Pulsante RUN / STOP
- 6. Pulsante ESC
- 7. Pulsante a freccia GIU
- 8. Pulsante On / Off

![](_page_4_Picture_12.jpeg)

- 9. Sonda isocinetica
- 10. Sensore di temperatura / umidità
- 11. Sensore videocamera
- 12. Sensore CO
- 13. Interfaccia USB
- 14. Collegamento CA/CC
- 15. Sensore HCHO
- 16. Vano batteria

![](_page_5_Picture_1.jpeg)

#### **5 Come funziona**

#### **5.1 Accendere / Spegnere**

- Per accendere il dispositivo tenere premuto il pulsante On / Off, fino a visualizzare l'immagine iniziale.
- Per spegnere il dispositivo, tenere premuto il pulsante On / Off fino all'oscuramento del display.

#### **5.2 Menù**

![](_page_5_Picture_86.jpeg)

#### **5.3 Glossario dei simboli**

![](_page_5_Picture_87.jpeg)

#### **6 Contatore di particelle**

![](_page_6_Picture_123.jpeg)

- Selezionare il menù "Misura particelle" e confermare con il pulsante Enter. Sul display appare la seguente schermata (immagine a destra). Il dispositivo misura in continuo la temperatura ambientale, la temperatura del punto di rugiada e l'umidità relativa, i cui valori vengono indicati sulla parte inferiore del display.
- Premere il pulsante RUN / STOP per iniziare il conteggio delle particelle. Il ciclo di misura termina automaticamente una volta trascorso il tempo di campionamento programmato. Se lo si desidera, premere il tasto RUN / STOP e interrompere la sessione manualmente.
- Terminato il ciclo di misura, i dati vengono salvati automaticamente.

#### **6.1 Cattura immagini**

- Durante il conteggio delle particelle, premere F1 per accedere alla modalità fotocamera.
- Premere F1 per catturare un'immagine statica.
- Quindi premere F1 per salvare l'immagine o F3 per eliminarla
- Premere ESC per tornare indietro e uscire da questa modalità.

#### **6.2 Cattura video**

- Durante il conteggio delle particelle, premere F1 per accedere alla modalità fotocamera.
- Premere F3 per entrare nel menù video.
- premere F2 per catturare video e nuovamente F2 per fermare la cattura video.
- Il file video viene salvato automaticamente.
- Premere ESC per uscire da questa modalità.

**ATTENZIONE:** Non è possibile misurare e registrare foto/video contemporaneamente. Se passa al menù foto o video durante una misura, allora può registrare foto e video. Se nel frattempo si conclude la misura delle particelle questa misura non verrà salvata.

![](_page_7_Picture_1.jpeg)

#### **6.3 Modalità di configurazione del contatore di particelle**

- Premere F3 per entrare nel menù Setup.
- Utilizzare i tasti freccia su e giù per selezionare l'opzione da modificare e premere INVIO per accedere alla selezione.
- Premere il pulsante ESC per uscire dalla funzione.

![](_page_7_Picture_6.jpeg)

PCE-PCO<sub>1</sub>

![](_page_7_Picture_98.jpeg)

![](_page_7_Figure_9.jpeg)

#### **6.4 Sample Time (Frequenza di campionamento)**

 Il tempo tra i campioni (tempo di campionamento) è regolabile e viene indicato il flusso in questo periodo di tempo

- Premere il pulsante Enter.
- Utilizzare i pulsanti a freccia SU e GIU per impostare il tempo di campionamento.
- Salvare le modifiche con il pulsante Enter.
- Premere ESC per uscire dal menù.

![](_page_7_Picture_16.jpeg)

#### **6.5 Start Delay (Avvio ritardato)**

**PCE** Instruments

Il tempo di ritardo di inizio della prova è regolabile.

- Premere Avvio per accedere all'opzione.
- Utilizzare i pulsanti a freccia per impostare il tempo di ritardo desiderato.
- Salvare le modifiche con il pulsante Enter.
- Premere ESC per uscire dal menù.

![](_page_8_Picture_7.jpeg)

#### **6.6 Channel Display (Canali visualizzati)**

Impostare le dimensioni delle particelle da visualizzare.

- Con i pulsanti a freccia, scegliere uno dei formati.
- Premendo Enter si attiva o disattiva l'opzione selezionata.
- Premere ESC per uscire dal menù

![](_page_8_Picture_83.jpeg)

Nota: Questa opzione non è utilizzabile se il dispositivo è programmato per la misura della concentrazione di massa.

![](_page_8_Picture_15.jpeg)

![](_page_9_Picture_1.jpeg)

#### **6.7 Environment Set (Temperatura ambiente / U.R. %)**

Abilitare o disabilitare la visualizzazione di temperatura ambiente o umidità relativa.

- Selezionare Enable (attiva) per indicare la temperatura e l'umidità relativa o selezionare Disable (disattiva) per lasciare questa funzione.
- Premere ESC per uscire dal menù.

![](_page_9_Picture_128.jpeg)

PCO 1 & PCO 2

#### **6.8 Sample Cycle (Ciclo di campionamento)**

Impostare il numero di cicli di prova da eseguire.

- Premere Enter per iniziare l'impostazione.
- Impostare il numero dei cicli con i pulsanti a freccia SU e GIU.
- Salvare l'impostazione con il pulsante Enter.
- Premere ESC per uscire dal menù.

![](_page_9_Picture_129.jpeg)

#### **6.9 Sample Cycle (Ciclo di campionamento)**

Con questa funzione è possibile modificare la modalità di visualizzazione del contatore di particelle.

Cumulativa -

![](_page_9_Picture_130.jpeg)

Concentrazione -

![](_page_9_Picture_20.jpeg)

#### **6.10 PM 2,5 e PM 10**

In questo menù può selezionare tra particelle e concentrazione di massa

![](_page_9_Picture_23.jpeg)

PCO<sub>2</sub>

#### **6.11 Modalità Sample**

- Cumulativa e differenziale:

 $\rightarrow$  si sommano le quantità di particelle per canale (cumulativo); iniziando dal canale più grande.

 $\rightarrow$  Nella modalità differenziale si trovano quantità di particelle assolute per canale.

 $\rightarrow$  Esempio:

![](_page_10_Picture_199.jpeg)

- Concentrazione:

→ Valori medi di ogni particella per canale, chiamato anche densità di particella.

#### **6.12 Interval (Intervallo)**

Impostare il tempo tra i test di ogni ciclo.

- Accedere alla funzione premendo il pulsante de Enter.
- Usare i pulsanti a freccia SU e GIU per effettuare le impostazioni.
- Salvare le modifiche premendo il pulsante Enter.
- Premere ESC per uscire dal menù

#### **6.13 Level Indication (Indicazione del livello)**

Selezionare il limite di allarme (livello) della granulometria corrispondente.

- Usare i pulsanti a freccia SU e Giu per selezionare la cifra desiderata.
- Salvare le modifiche con il pulsante Enter.
- Premere ESC per uscire dal menù.

![](_page_10_Picture_21.jpeg)

![](_page_10_Picture_200.jpeg)

#### **PCO 1 & PCO 2**

![](_page_10_Picture_201.jpeg)

![](_page_11_Picture_1.jpeg)

#### **7 File Browser**

- Quando appare la schermata iniziale, premere il pulsante F1 per accedere alla sezione di memoria dei dati.
- Nella modalità di memoria sono disponibili tre opzioni: "Picture" (Immagini), "Video" e "Particle Logs" (Registro di particelle).
- Usare i pulsanti a freccia per selezionarne una e salvare la modifica con il pulsante Enter.
- Con i tasti a freccia ci si può spostare tra dati, foto e video registrati.
- Premere il pulsante ESC per uscire dal menù.

#### **8 Configurazione del sistema**

- Nella schermata iniziale, premere il pulsante F2 per accedere all'elenco dei parametri disponibili.
- Usare i tasti a freccia per scegliere il parametro desiderato.

![](_page_11_Picture_11.jpeg)

#### **PCO 1 & PCO 2**

![](_page_11_Picture_130.jpeg)

#### **8.1 Date / Time**

- Impostare data e orario usando i tasti a freccia.
- Premere il pulsante Enter per spostarsi alla cifra successiva.
- Premere il pulsante ESC per salvare le modifiche e uscire dal menù.

![](_page_12_Figure_6.jpeg)

 $Am/Pm$ :  $06:02$ Am

#### **8.2 Font Colour**

- Selezionare il colore del carattere usando i pulsanti a freccia.
- Premere il pulsante ESC per salvare la modifica e uscire dal menù.

![](_page_12_Picture_118.jpeg)

#### **8.3 Lingua**

- Usare i pulsanti a freccia per selezionare una lingua.
- Premere il pulsante ESC per salvare la modifica e uscire dal menù.

![](_page_12_Picture_15.jpeg)

#### **8.4 Brightness (Luminosità)**

- Usare i pulsanti a freccia per selezionare il livello di luminosità.
- Premere il pulsante ESC per salvare la modifica e uscire dal menù.

![](_page_12_Picture_119.jpeg)

 $\overline{\mathbf{r}}$ 

k

ľ

![](_page_13_Picture_1.jpeg)

#### **8.5 Auto Power off (Spegnimento automatico)**

- Usare i pulsanti a freccia per selezionare il limite di tempo della funzione di spegnimento automatico.
- Selezionare "Disable" per disattivare la funzione.
- Premere il pulsante ESC per salvare la modifica e uscire dal menù

![](_page_13_Picture_179.jpeg)

#### **8.6 Display Timeout**

- Usare i pulsanti a freccia per impostare la funzione di spegnimento automatico del display.
- Selezionare "Disable" per disattivare la funzione.
- Premere il pulsante ESC per salvare la modifica e uscire dal menù.

![](_page_13_Picture_180.jpeg)

4 Min

#### **8.7 Alarm Select**

- Usare i pulsanti a freccia per attivare / disattivare la funzione di allarme.
- Selezionare "Disable" per disattivare la funzione o "Enable" per attivarla di nuovo.
- Premere il pulsante ESC per salvare la modifica e uscire dal menù.

#### **8.8 Memory Status**

- Usare i pulsanti a freccia per selezionare tra memoria interna e scheda SD.
- Premere il pulsante ESC per salvare la modifica e uscire dal menù.

#### **Formattare**

- Premere il pulsante F1 per formattare la memoria selezionata
- Premere il pulsante F1 per confermare o F3 per cancellare.

#### **8.9 Factory Setting (Impostazioni di fabbrica)**

- Usare i pulsanti a freccia per selezionare "Yes" (Si) o "NO" (No).
- Premere il pulsante ESC per salvare la modifica e uscire dal menù.

![](_page_13_Picture_181.jpeg)

![](_page_13_Picture_27.jpeg)

![](_page_13_Picture_182.jpeg)

![](_page_13_Picture_183.jpeg)

![](_page_14_Picture_0.jpeg)

#### **8.10 Units (ºC / ºF) (Unità di misura)**

- Usare i pulsanti a freccia per scegliere tra  $\degree$ °C $\degree$ e  $\degree$ °F $\degree$ ,
- Premere il pulsante ESC per salvare la modifica e uscire dal menù.

![](_page_14_Picture_155.jpeg)

#### **9 Pulizia**

Per pulire il dispositivo, svitare la testina standard. Avvitare adesso il filtro zero ed effettuare una misura in modalità di misura cumulativa. Se il risultato non è zero, effettuare la misura tante volte quanto è necessario per ottenere il risultato zero.

#### **10 Scheda SD**

Apra il vano batterie. Se c'è la batteria dovrà rimuoverla. Sblocchi il supporto e inserisca una nuova scheda SD.

#### **11 Connessione al PC**

Connetta il dispositivo ed il PC con un cavo USB. La connessione sul dispositivo è posizionata sulla parte laterale destra sotto la protezione in gomma. Dopo aver fatto il collegamento potrà accedere al dispositivo come se fosse una normale chiavetta USB.

#### **12 Smaltimento**

Per i suoi contenuti tossici, non si devono gettare le batterie nella spazzatura domestica ma depositate nei siti idonei per lo smaltimento.

Se ci consegna lo strumento noi ce ne potremo disfare nel modo corretto o potremmo riutilizzarlo, oppure consegnarlo a un'azienda di smaltimento rispettando la normativa vigente.

Può inviarlo a PCE Italia s.r.l. Via Pesciatina, 878-B int. 6 55012 Gragnano (LU) Italia

#### **13 Contatti**

Se ha bisogno di ulteriori informazioni relative al nostro catalogo di prodotti o sui nostri prodotti di misura, si metta in contatto con PCE Instruments.

PCE Italia s.r.l. Via Pesciatina, 878-B int. 6 55012 Gragnano (LU) Italia +39 0583 975 114

**ATTENZIONE: "Questo strumento non dispone di protezione ATEX, per cui non deve essere usato in ambienti potenzialmente a rischio di esplosione (polvere, gas infiammabili)."** 

**Le specifiche possono essere soggette a modifiche senza preavviso.** 

WEEE-Reg.-Nr.DE69278128

![](_page_14_Picture_22.jpeg)